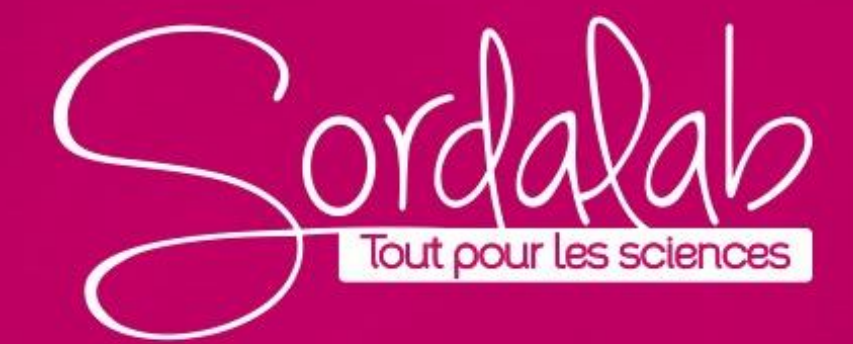

# **CINETIQUE CHIMIQUE**

La cinétique chimique est l'étude des réactions chimiques en fonction des vitesses de réaction. Ceci est souvent exprimé en unité de concentration par temps, comme mol/(L·s). Selon la loi de Beer, il existe une relation directe entre la concentration d'une solution et l'absorbance de la lumière qui la traverse. L'absorbance moyenne par seconde peut être utilisée comme unité de vitesse de réaction, comme dans la procédure suivante.

Les lois de vitesse décrivent la relation entre la concentration et la vitesse de réaction. Une loi de vitesse pour une réaction qui a deux réactifs s'exprimera comme suit :

## **Taux** =  $k[A]^n[B]^m$

Les concentrations des réactifs sont représentées par [A] et [B]. La constante de vitesse k est une constante de proportionnalité et a des unités dérivées. Les exposants n et m sont l'ordre du réactif précédent dans cette réaction spécifique. L'ordre d'une espèce chimique décrit la manière dont le réactif affecte la vitesse de réaction.

Par exemple, si l'ordre est zéro (n = 0), ce réactif sort mathématiquement de l'expression et n'a donc aucun effet sur la vitesse de réaction. Lorsque le réactif est du premier ordre (n = 1), le réactif a une relation directe avec la vitesse de réaction. Par exemple, si un réactif de premier ordre est doublé, la vitesse de réaction double également. Lorsque le réactif est du second ordre (n = 2), le réactif a une relation exponentielle avec la vitesse de réaction. Dans ce cas, si le réactif est doublé, la vitesse devient quatre fois plus rapide.

# **CINETIQUE CHIMIQUE**

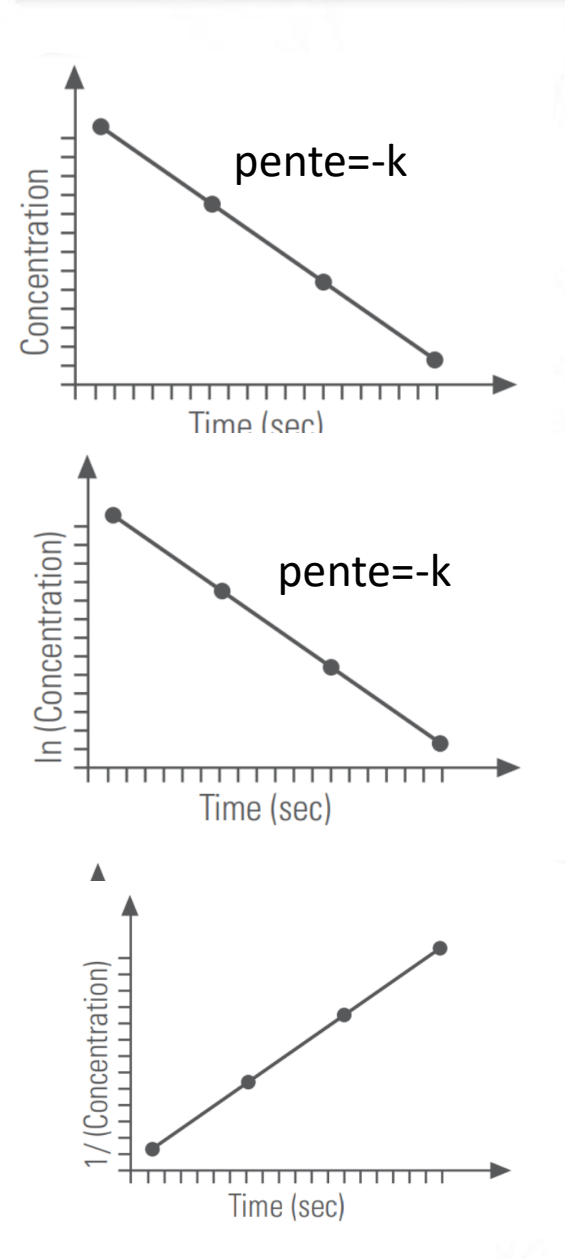

**Ordre zéro**. Lorsque la (concentration) ou (l'absorbance) d'un réactif spécifique est tracée en fonction du temps et que le graphique résultant est linéaire, la réaction est d'ordre zéro par rapport à ce réactif. **La pente de la droite est la valeur négative de la constante de vitesse k.**

**Premier ordre**. Lorsque **ln(concentration)** ou **ln(absorbance)** pour un réactif spécifique est tracée en fonction du temps et que le graphique résultant est linéaire, la réaction est du premier ordre par rapport à ce réactif. **La pente de la droite est la valeur négative de la constante de vitesse k.**

Deuxième ordre. Lorsque **1/(concentration)** ou **1/(absorbance)** pour un réactif spécifique est tracé en fonction du temps et que le graphique résultant est linéaire, la réaction est du second ordre par rapport à ce réactif. **La pente de la droite est la constante de vitesse k.**

# **CINETIQUE CHIMIQUE**

## **Préparer les solutions:**

**2,5 × 10-3 M Solution mère de cristal violet**

Portez des gants pour éviter de vous tacher les mains. Dissolvez 0,1 g de cristal violet solide dans environ 200 mL d'eau distillée dans une fiole jaugée de 1 L, puis remplissez la fiole jusqu'au trait avec de l'eau distillée. Alternativement, à partir d'une solution à 1 % de cristal violet, placer

50 mL de solution à 1 % dans une fiole jaugée de 1 L et remplir jusqu'au trait avec de l'eau distillée.

**Matériels nécessaires:** Spectromètre PS-2600 Béchers (3), verre, 50 ml Eprouvette graduée (2), 10 ml Fiole jaugée, 100 mL ou 250 mL 5.0×10-5 M Cristal violet, 8 mL Hydroxyde de sodium 0,2 M (NaOH), 2,0 ml Eau distillée Phénolphtaléine 3,1 × 10-3 M, 2,0 ml Alcool éthylique à 95 %, 500 ml

## **5.0×10-5 M Cristal violet**

Mesurer 20,0 mL de la solution mère 2,5×10-3 M dans une fiole jaugée de 1 L, puis remplir jusqu'au trait avec de l'eau distillée.

## **NaOH 0,2 M (500 ml)**

Placer 4,0 g de NaOH solide dans environ 100 ml d'eau distillée dans une fiole jaugée de 500 ml. Remuez bien et laissez reposer (la dissolution de NaOH dans l'eau produit une quantité importante de chaleur). Lorsque le solide est complètement dissous, remplissez le ballon jusqu'au trait avec de l'eau distillée.

**Phénolphtaléine 3,1 × 10-3 M** (500 mL) Remplir une fiole jaugée de 1000 mL au 1/3 d'éthanol à 95 %. Ajouter 0,485 g d'hydroxyde de sodium dans le ballon et agiter pour dissoudre. Remplir le ballon jusqu'au trait avec de l'éthanol à 95 %.

### **Apprenez à utiliser la page Analyser la solution en réalisant une EXPERIENCE SURVINGOL CINETIQUE CHIMIQUE**

## **LOGICIEL SPECTROMETRY**

## **Calibrez le spectromètre: Connexion du spectromètre sans fil à un tablette ou ordinateur via Bluetooth**

- 1. Allumez le spectromètre sans fil. Les trois voyants doivent clignoter en séquence lorsque l'appareil s'allume. Choisir une interface sans fil
- 2. Démarrez le logiciel «Spectrometry» et sélectionnez

3. Dans le menu "Sélectionner l'interface sans fil", sélectionnez le spectromètre sans fil avec un numéro d'identification correspondant au numéro imprimé sur le côté de votre appareil.

## **Connexion du spectromètre à un ordinateur avec un câble USB**

- 1. Allumez le spectromètre sans fil. Les trois LED d'état doivent clignoter en séquence lorsque l'appareil s'allume.
- 2. Branchez le câble USB fourni

3. Le voyant d'état USB s'allume en vert pour indiquer une connexion réussie. *(REMARQUE : Le voyant Bluetooth clignote lentement en bleu. Le voyant de la batterie peut également clignoter pour indiquer que la batterie est en cours de chargement via le Cable USB.)*

#### **Capteur introuvable**

connexions.

Communication avec le spectromètre perdue. √euillez vérifier les

Choisir une interface sans fi

## **Calibrez le spectromètre: Calibrer le spectromètre.**

Étalonnage en deux points. Lors de l'étalonnage du spectromètre, un point est référencé à l'absence de lumière (obscurité) et l'autre point est référencé à la lumière transmise à travers le solvant utilisé pour créer les solutions échantillons.

1. Préparez une solution de référence en remplissant une cuve aux ¾ avec le solvant utilisé pour préparer les solutions d'échantillon.

2. Connecter le spectromètre (voir notice spécifique « Connectez le spectromètre »)

*Note :* 

*Manipulez les cuves uniquement par les côtés doublés pour éviter de laisser des empreintes digitales sur les côtés lisses.*

- 3. Calibrer le spectromètre.
	- a. Sélectionnez la page Analyser la solution . Analyser la solution

b. Couvrez le spectromètre nour bloquer la lumière ambiante, puis

cliquez sur « Etalonner le noir ». ाणि

c. Insérez la solution de référence dans le spectromètre, puis cliquez sur « Etalonner Référence » .

### **Apprenez à utiliser la page Analyser la solution en réalisant une EXPERIGUE CHINIQUE CINETIQUE CHIMIQUE**

*NOTE: Une valeur d'absorbance de 3 indique que la solution est trop concentrée pour la longueur d'onde sélectionnée.*

# **Calibrez le spectromètre: Sélectionnez une longueur d'onde d'analyse**

**1.** Placer 4 ml de la solution la plus concentrée à analyser dans une cuvette. Manipulez toujours la cuve par les côtés doublés. Essuyez toutes les empreintes de doigts à l'aide d'une lingette non pelucheuse. Placez la cuvette dans le spectromètre comme vous l'avez fait lors de l'étalonnage.

**2.** Cliquez sur Enregistrer en bas à gauche de l'écran pour commencer à analyser la solution.

- **3.** dans le panneau d'outils, réglez le lissage et le nombre moyen de scan. Cliquez sur Arrêter lorsque vous êtes satisfait du résultat.
- **4.** Cliquez sur Arrêter lorsque vous êtes satisfait du résultat.
- **5.** Cliquez sur Mettre à l'échelle pour redimensionner vos données.
- **6.** Utilisez l'outil Coordonnées à l'écran pour localiser une longueur d'onde à analyser sur la courbe. Il s'agit généralement d'un point haut sur la courbe.
- $\lambda$ : 518.1  $\mathsf{Inm}\mathsf{w}$ A: 0.537

ᅕᅎ

- a. Faites glisser le pointeur de l'outil vers la courbe jusqu'à ce qu'elle s'enclenche.
- b. cliquez sur Accepter à gauche de la valeur de longueur d'onde sélectionnée.

### **Apprenez à utiliser la page Analyser la solution en réalisant une EXPLORATION SURFACE SURFACE SURFACE SURFACE SURFACE SURFACE SURFACE SURFACE SURFACE SURFACE SURFACE SURFACE SU LOI DE BEER-LAMBERT**

## **Collecter les données:**

1. Sélectionnez la page « Temps » dans le menu en haut de l'écran.

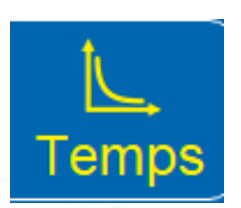

2. Utilisez un bécher de 50 ml pour placer 2,0 ml de cristal violet 5,0 × 10-5 M dans un cylindre gradué.

3. Utilisez un autre bécher de 50 ml pour placer 2,0 ml d'hydroxyde de sodium 0,2 M (NaOH) dans un cylindre gradué.

4. Verser le contenu des deux éprouvettes graduées dans un troisième bécher de 50 ml. Mettez cette solution dans une cuvette, insérez rapidement la cuvette dans le spectromètre et cliquez sur Enregistrer

5. Cliquez pour mettre automatiquement à l'échelle les axes afin que toutes les données soient visibles dans l'affichage.

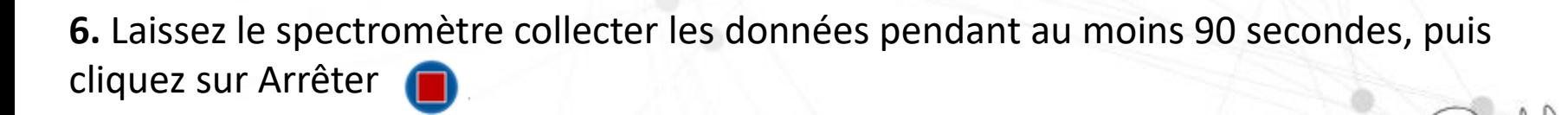

# **LOI DE BEER-LAMBERT**

## **Analyse des données:**

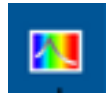

**Affichage de la longueur d'onde de travail.** les résultats d'absorbance (ou transmittance) de l'échantillon pour cette valeur de longueur d'onde

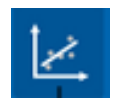

**Outil de modélisation linéaire.** Cliquez pour ajouter la régression linéaire. Cela affichera également la pente (m), l'ordonnée à l'origine (b), e coefficient de corrélation (r) indique dans quelle mesure la droite correspond aux données, 1 étant la régression parfaite.

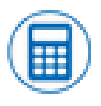

**Cliquez sur calculatrice.** sur l'axe y pour faire défiler Absorbance, ln(Absorbance) et 1/Absorbance pour trouver une tendance linéaire. Utilisez les résultats pour déterminer l'ordre de la réaction.

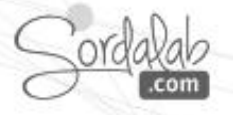

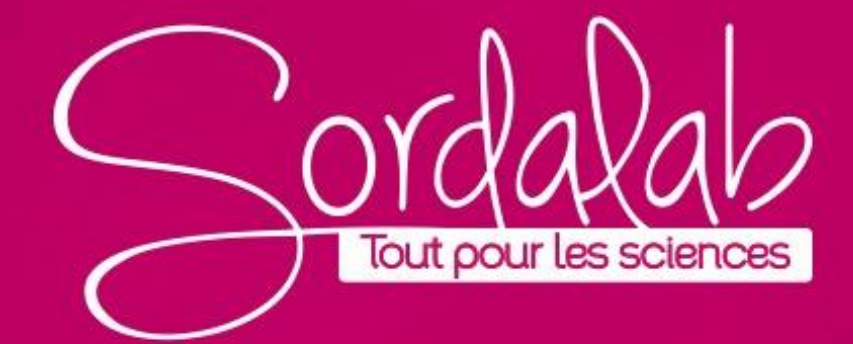